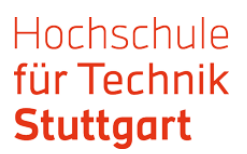

## **Anleitung: Statista Datenbank außerhalb des Campus nutzen**

Die Datenbank "Statista" ist ein Statistik-Portal, das statistische Daten verschiedener Institute und Quellen bündelt. Statista enthält über eine Million Statistiken zu über 80.000 Themen, Brancheninformationen und Unternehmensinformationen. Als Mitglied der HFT können Sie sich über Shibboleth authentifizieren um Statista auch außerhalb des Campus zu nutzen. Starten Sie am besten über das Datenbank-Infosystem (DBIS).

**Step 1:** Suchen Sie in DBIS nach Statista und klicken Statista-Verlinkung an.

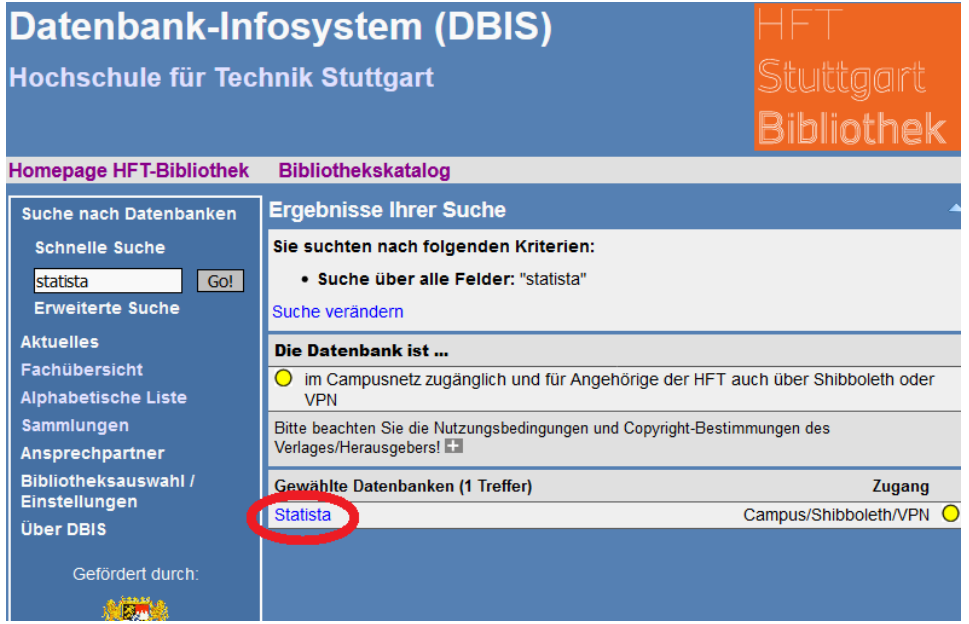

**Step 2:** Klicken Sie auf "Recherche starten".

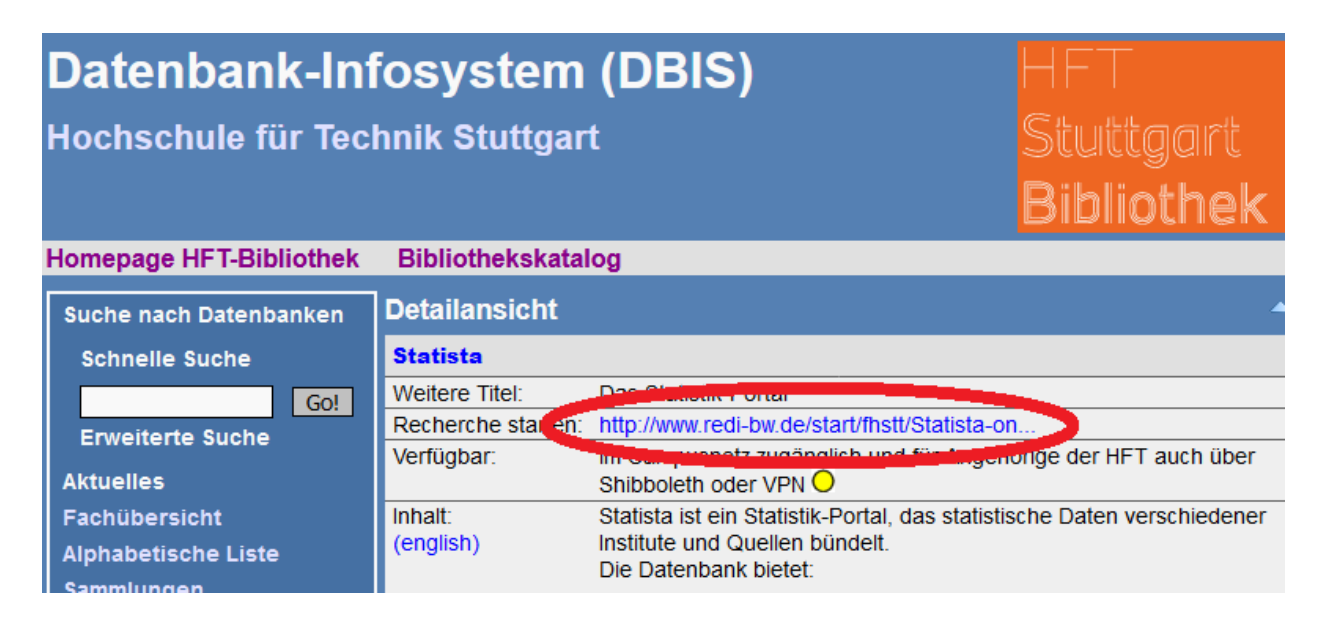

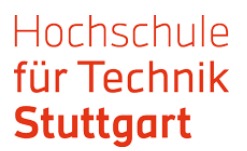

## **Step 3: Klicken Sie auf "Login".**

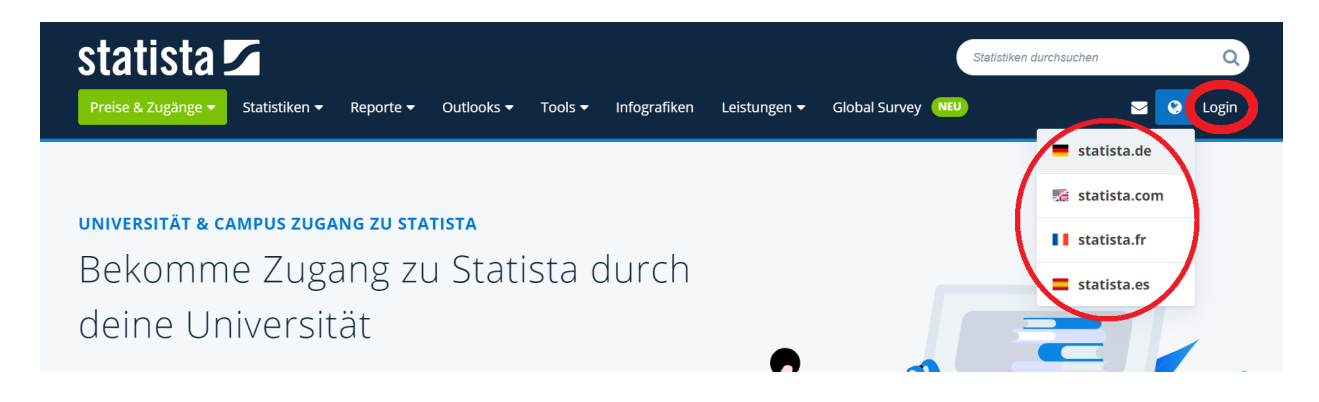

Statista bietet ihre Inhalte auf Deutsch, Englisch, Französisch und Spanisch an. Neben dem Login finden Sie ein Dropdown-Menü mit der Plattformenauswahl. Wählen Sie aber die Plattform erst nach dem Login aus.

**Step 4:** Gehen Sie zu "Zum Campus-Zugang", auch, wenn Sie sich nicht auf dem Campus befinden.

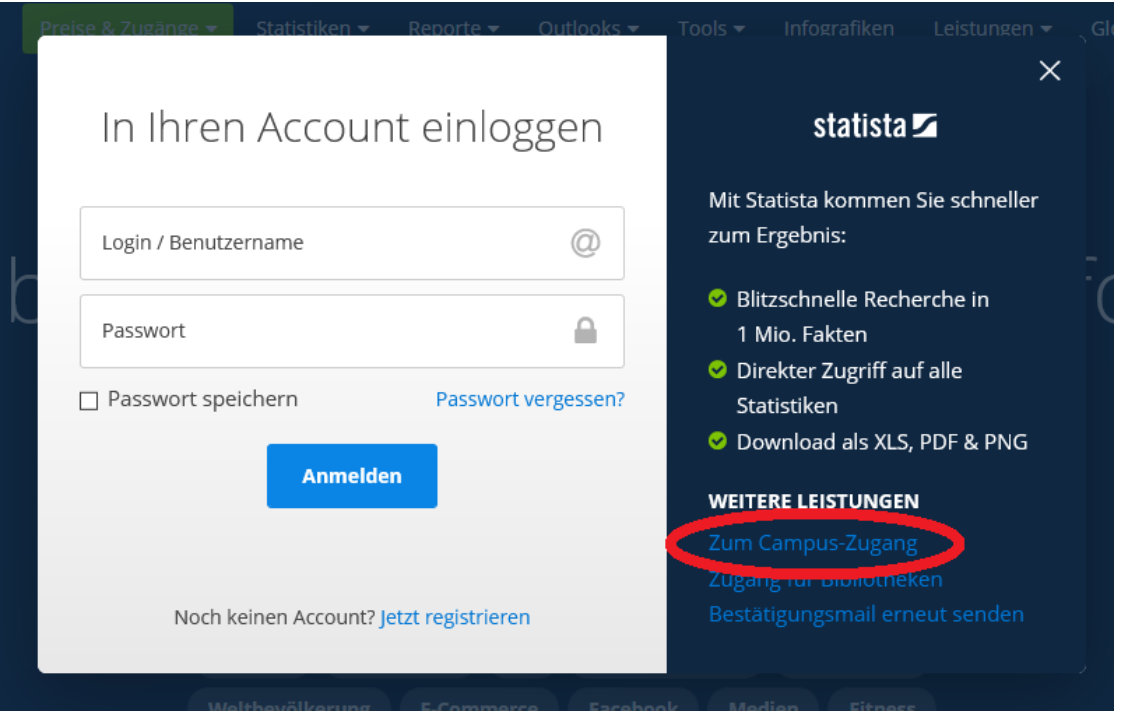

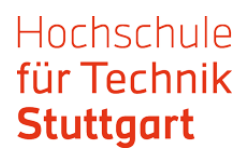

**Step 5:** Suchen Sie im Bereich "Du hast bereits einen Zugang" bei "Außerhalb vom Campus" aus der Listbox die Hochschule für Technik Stuttgart aus und gehen auf absenden.

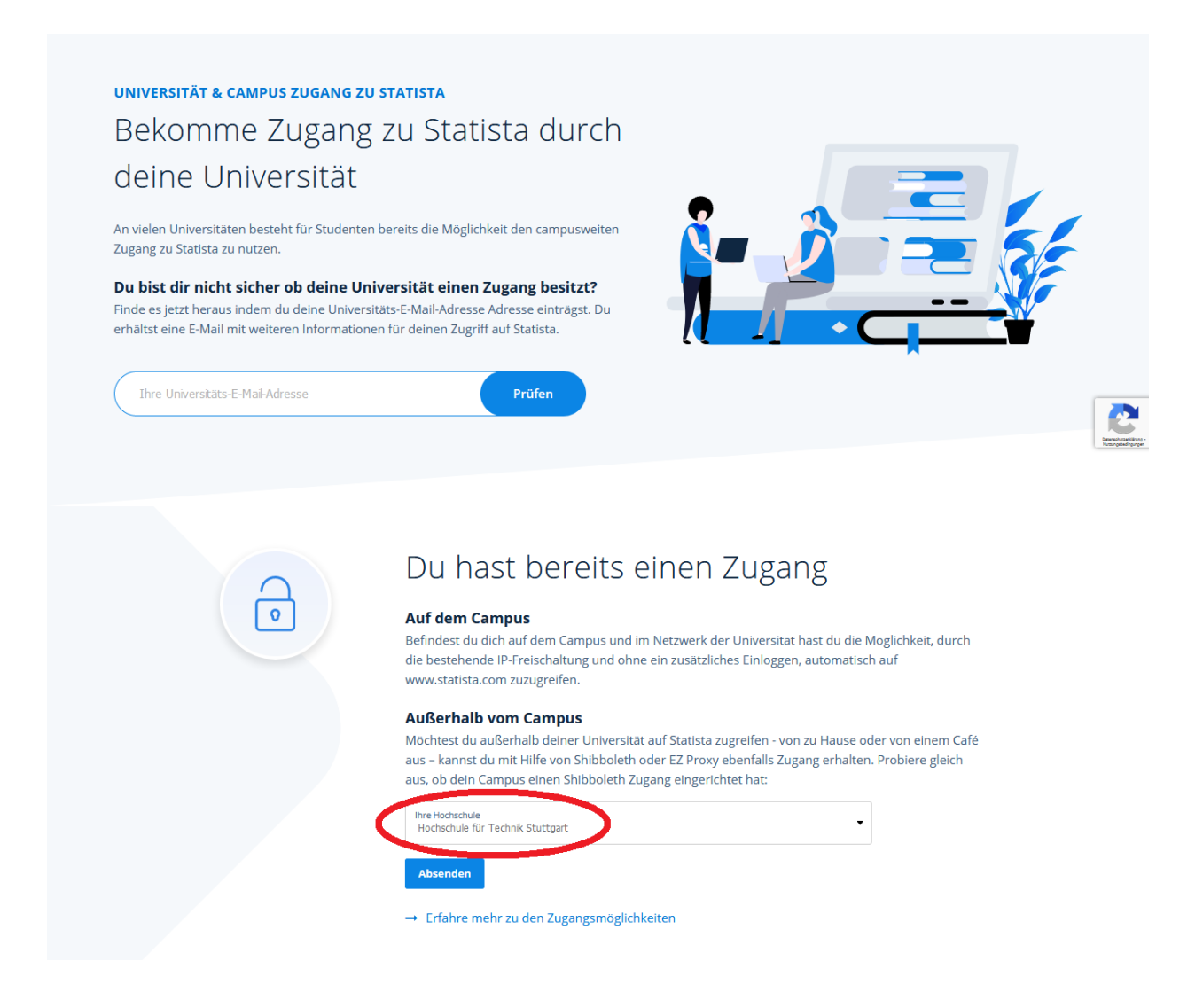

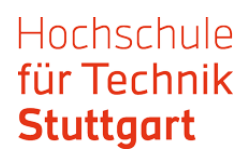

## **Step 6:** Melden Sie sich mit ihren HFT-Zugangsdaten an.

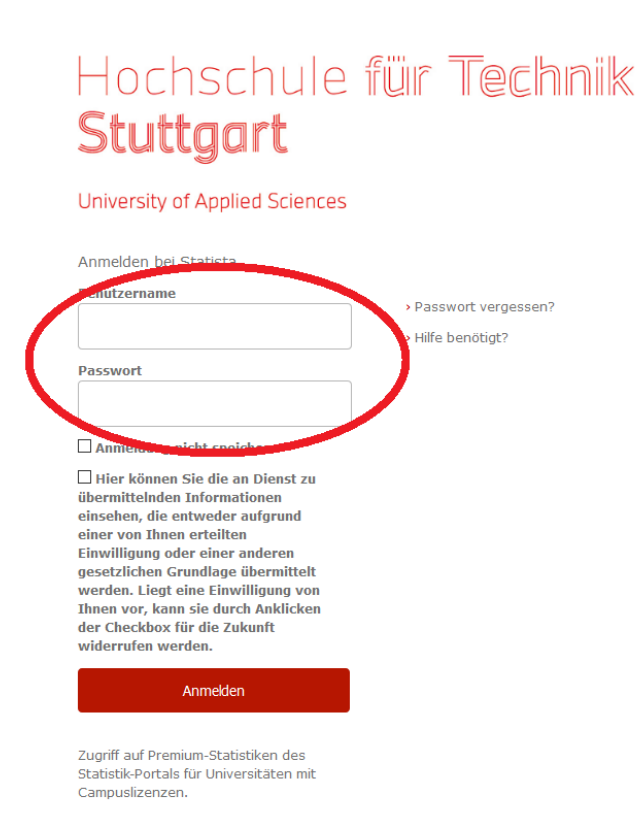

Sie sind nun als Mitglied der Hochschule für Technik eingeloggt und können mit der Recherche beginnen.

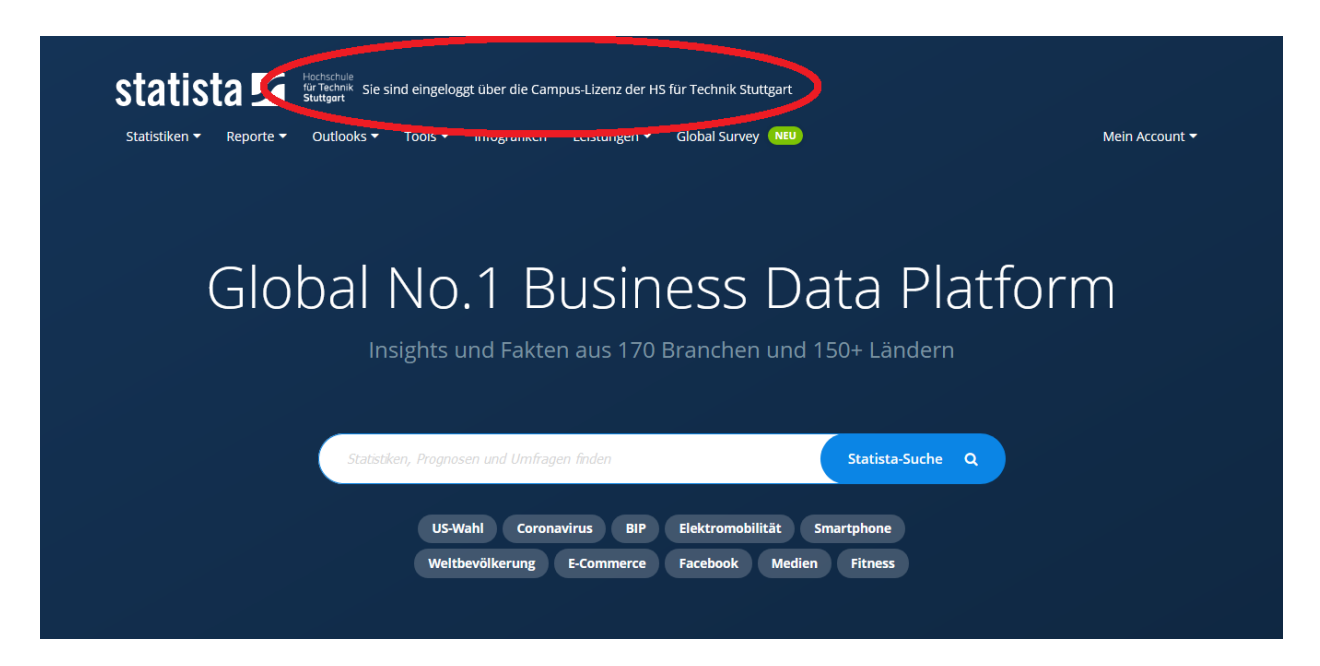